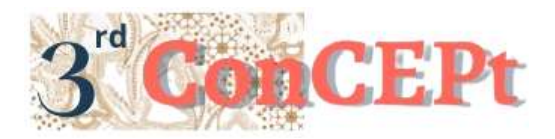

Vol. 3, No. 1, (2023)

Received : November 31, 2022 Accepted : December 21, 2022 Published : March, 2023

**Conference on Community Engagement Project https://journal.uib.ac.id/index.php/concept**

# **INTERNAL CONTROL AND ACCOUNTING SYSTEM AT CV. BINTANG LIMA JAYA MANDIRI**

**Santi Yopie<sup>1</sup> , Caroline Hakim<sup>2</sup>**

Universitas Internasional Batam Email of correspondence: [santiyopie.uib@yahoo.com,](mailto:santiyopie.uib@yahoo.com1) 1942043.caroline@uib.edu

#### **Abstract**

CV. Bintang Lima Jaya Mandiri is a micro entrepreneur engaged in the furniture trade. This business has been operating for almost 10 years. This business still uses a simple organizational structure. The operational activities are only carried out by the owner and one employee. In addition, the financial recording of this business still uses the manual version which is recorded in the book. This condition can be known after conducting visits and interviews with business owners. This activity aims to apply accounting knowledge that has been learned during college to daily activities. In addition, this activity also aims to help microentrepreneurs to make accurate and correct financial reports that reflect the actual financial condition of their businesses. Not only in the accounting recording system, this activity also aims to clarify the internal controls on the CV. Bintang Lima Jaya Mandiri. In this activity, an accounting recording program will be designed using Microsoft Access so that business owners can easily make financial records and the system will run automatically and will provide the financial reports that are more accurate and efficient.

**Keywords:** *Accounting System, Financial Reports, Microsoft Access, Internal Control*

#### **Introduction**

MSMEs or Micro, Small & Medium Enterprises have an important role in economic development and contribute to the Gross Domestic Regional Income (Pertiwi *et al*., 2022). The success of a business is highly dependent on the existence of a good accounting information system. Without such an accounting recording system, it will be very difficult for a business to assess business performance, identify balance sheets from customers and suppliers, and predict the future performance of an organization (Juita, 2016). In ensuring the success of good financial management, MSME owners need to be more strategically oriented and this requires improvements in the management of financial information that can open up greater business opportunities (Putri *et al*., 2021). Financial reports are made from the recording process, which is a summary of the financial

transactions that occurred during the relevant financial year. CV. Bintang Lima Jaya Mandiri is one of the SMEs in Batam City, Indonesia. This MSME engaged in the furniture trade. This MSME has been operating for almost 10 years and is located at Warehousing Wahana Blok A No. 4, Batu Ampar, Batam. Products sold vary, such as office desks, chairs, and cabinets. This MSMEs do not yet have a complete and accurate financial report. Buying and selling transactions are only recorded in a book so that business owners need to manually calculate to find out the profit and loss of the business every month. Business owners have difficulties in recording because they do not have a more practical and accurate transaction recording system. Internal control is an important thing in an MSME. This can help an MSMEs to run smoothly. Internal control on CV. Bintang Lima Jaya Mandiri still needs to be improved, because cash receipts and cash disbursements by MSMEs are still done manually, that is, if there is money coming in from sales proceeds, it will be recorded in the books manually without a computer system to assist the transaction process. The cash disbursement process is also carried out manually, that is, if there is an inventory of goods that runs out, a purchase is made immediately without recapitulating the goods purchase receipt, so if you want to look back at previous transactions, it will be quite difficult to find. To assist the business owner in solving this problem, hence we will develop a system using Microsoft Office Access. The benefits of having an accounting recording system will certainly greatly assist MSMEs in improving internal control in cash receipts and disbursements that were previously recorded manually. With this system, the completeness of transaction data will also be recorded in the system. So that this will make it easier for business owners to record incoming and outgoing cash in their business.

#### **Methods**

Interview is one of the data collection techniques that can be used in collecting data which is carried out orally and face to face directly by asking questions to obtain information or opinions on a matter (Pebriana  $\&$  Hendi, 2021). Another one is observation data collection techniques are useful for directly monitoring conditions that occur in the field to find the necessary data (Tang & Meilisa, 2021). Activities carried out by the MSME from morning to evening. This can help the system developer to be know and made the system based on what the business owner needs.

| <b>No</b> | Date          | Activities                                |
|-----------|---------------|-------------------------------------------|
|           | June 30, 2022 | In search of a business entity            |
| 2         | July 15, 2022 | Interviews and observations               |
| 3         | July 30, 2022 | Prepare proposals, memorandum<br>of       |
|           |               | understanding (MoU) and memorandum of     |
|           |               | agreement (MoA)                           |
|           | July 31, 2022 | Obtaining information about the company's |

Table 1. Implementation Schedule

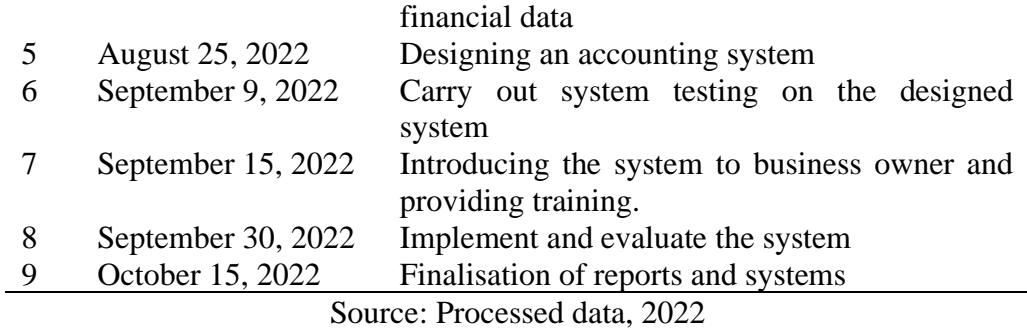

## **Result and Discussion**

Designing an accounting recording system for this practical work activity using the Microsoft Office Access application. In the process of designing the system, the author will first discuss with business owners to determine the features needed by business owners in carrying out their operational activities. So that the resulting output can be in accordance with business needs. The following is the outcome of this activity:

## 1. Login Menu

The following is the display of the login menu on the system. System users will be asked to enter a user ID and password to be able to access the system.

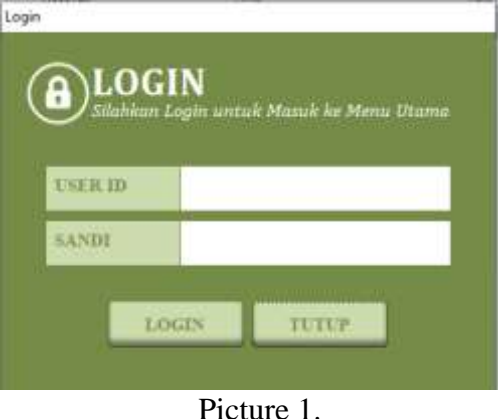

Source: Processed data, 2022

## 2. Main Menu

After successfully logging in, the system user will automatically enter the main menu. This menu contains a list of accounts, list of goods, customers, and suppliers.

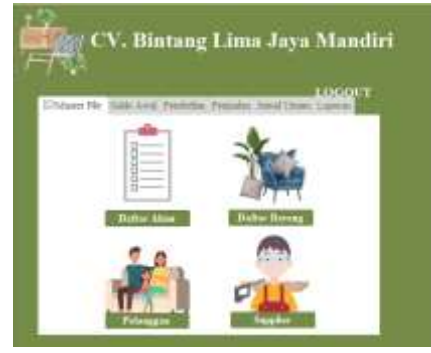

Picture 2. Source: Processed data, 2022

3. Opening balance Menu

After the main menu, there is a menu where this menu will be used when a system user wants to input the beginning balance for the previous period, such as the opening balance for receivables, payables, and inventories.

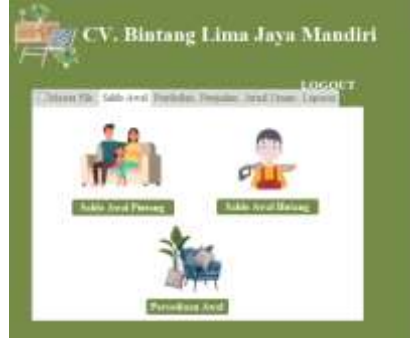

Picture 3. Source: Processed data, 2022

4. Purchase Menu

This menu is used to input every transaction related to purchases. This menu will display cash purchase forms, credit purchases, and debt payments.

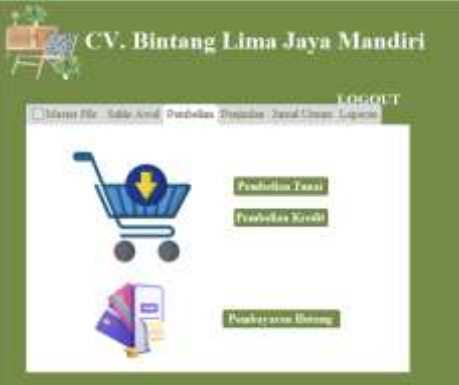

Picture 4. Source: Processed data, 2022

5. Sales Menu

This menu is used to input every transaction related to sales. This menu will display cash sales, credit sales, and account receivable forms.

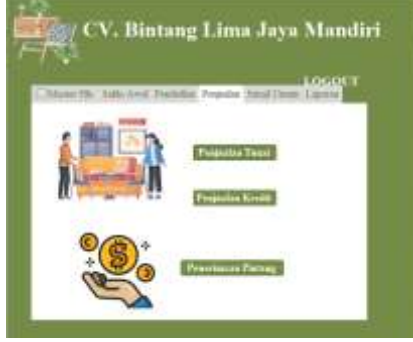

Picture 5.

## 6. General Journal Menu

This menu contains forms for inputting journals other than sales, purchases, opening balances, payables, accounts receivables, and inventory.

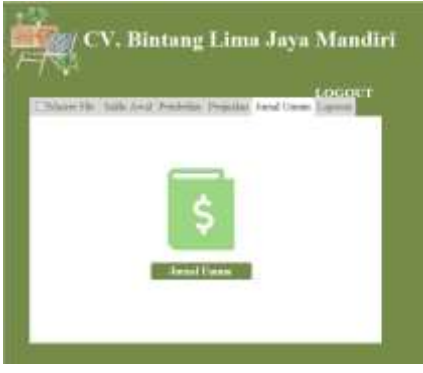

Picture 6. Source: Processed data, 2022

7. Report Menu

This report menu contains reports that have been automated after inputting transactions into forms. The report consists of accounts payable reports, accounts receivables, ledger, sales reports, purchase reports, inventory reports, profit and loss reports, and balance sheet reports.

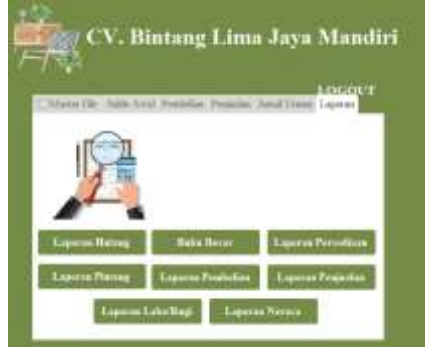

Picture 7. Source: Processed data, 2022

8. Chart of Account Register Menu

This menu will display the account number and account name in the accounting system. This account register form is intended to make it easier to add new account codes and delete account codes that are not used by the system users.

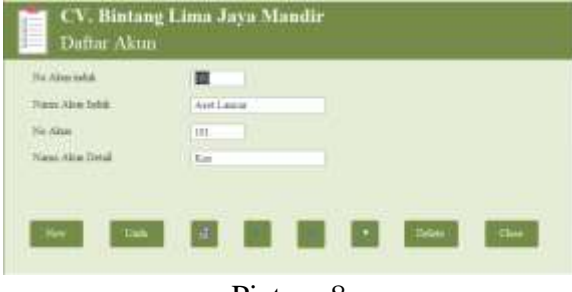

Picture 8. Source: Processed data, 2022

#### 9. Inventory Register Menu

This menu is used to display item codes and item names sold by system users. The item list menu is intended to make it easier to add new item codes and

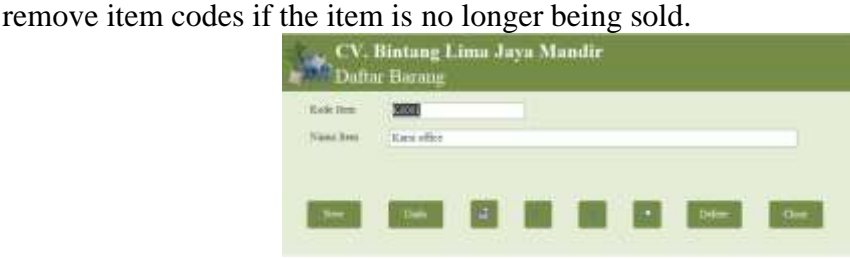

Picture 9. Source: Processed data, 2022

## 10. Customer Register Menu

This menu is used to enter customer information such as customer code, customer name, and customer address.

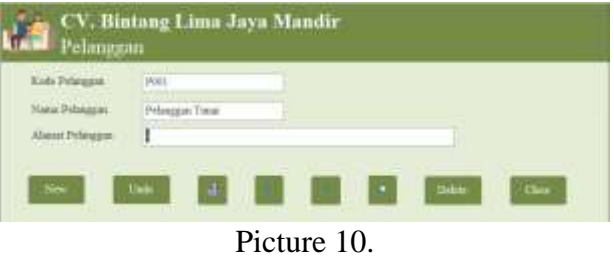

Source: Processed data, 2022

11. Supplier Register Menu

This menu is used to enter supplier information such as supplier code,

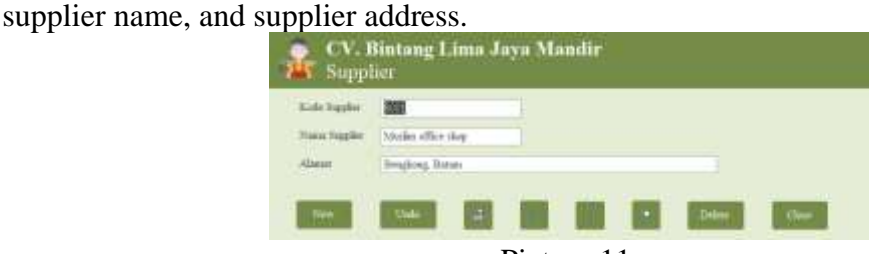

Picture 11. Source: Processed data, 2022

12. Opening Balance of Account Receivables Menu

This menu is used to input the opening balance of each customer's receivables in the previous period, if any.

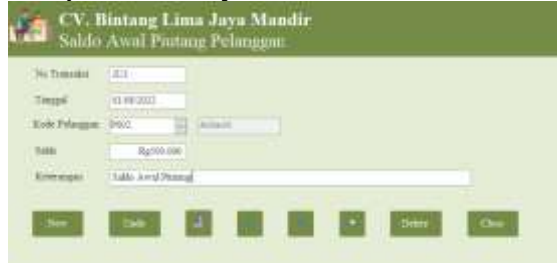

## Picture 12. Source: Processed data, 2022

13. Opening Balance of Account Payables Menu

This menu is used to input the opening balance owed by each customer in previous period, if any.

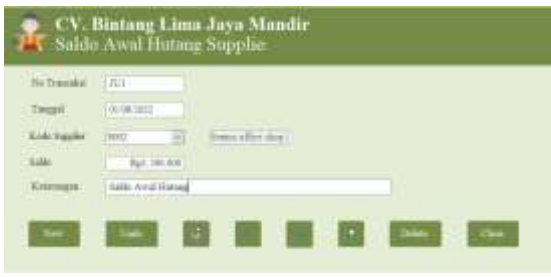

Picture 13. Source: Processed data, 2022

14. Opening Balance of Inventory Menu

This menu is used to input the opening balance of inventory balance.

| <b>Stadio Rode</b> (1) | <b>Alanca Form</b>    |          | $-100$ Park + 11 Forms Them: $-1$ |                          |
|------------------------|-----------------------|----------|-----------------------------------|--------------------------|
| AM100G                 | Maid of Tour          |          | <b>NAME PIC OF</b>                | <b><i>RALMAGE</i></b>    |
| <b>SOBOE</b>           | <b>Korel of New</b>   | q.       | Rucito doculti                    | Rating and               |
| stored.                | <b>Kac box) Films</b> | ۷        | Authors drive ser                 | A & K Select Attree      |
| <b>IEBROO</b>          | <b>ENGINEERS</b>      |          | Fed. 800.00                       | <b>RELINING</b>          |
| +6000                  | ti.ev/plused          | ŵ        | Fash HOLD                         | Far4.000.000             |
| <b>MIDDLE</b>          | <b>Missimedia</b>     |          | <b>RUNI DIGHT</b>                 | <b><i>RAYLER</i></b> AND |
| MODO                   | Missilland            | ٠<br>nia | Bucho and an                      | 141,005,000              |
| m                      |                       | œ        | nans                              |                          |
|                        |                       |          | <b>Terminal</b>                   | (18.1ML000)              |

Picture 14. Source: Processed data, 2022

## 15. Cash Purchase Menu

This menu can be used to input purchase transactions with the cash payment method. In this menu, you must enter information on the purchase number, purchase date, choose a supplier name, description, method (cash or bank), item code, quantity, and unit price. After that, this menu will display the total purchase automatically.

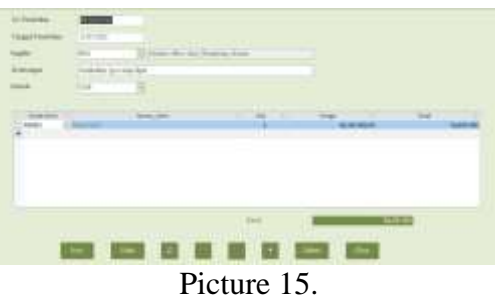

Source: Processed data, 2022

16. Credit Purchase Menu

This menu can be used to input purchase transactions with the credit payment method. In this menu, you must enter information on the purchase number, purchase date, choose a supplier name, description, item code, quantity, and unit price. After that, this menu will display the total purchase automatically.

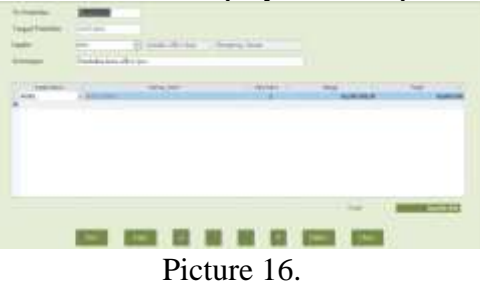

Source: Processed data, 2022

#### 17. Debt Payment Menu

This debt payment menu is used to record payment transactions for credit purchases. In this menu, we must fill in the information in the form of purchase number, proof number, amount paid, date payment, description, method of payment (cash or bank).

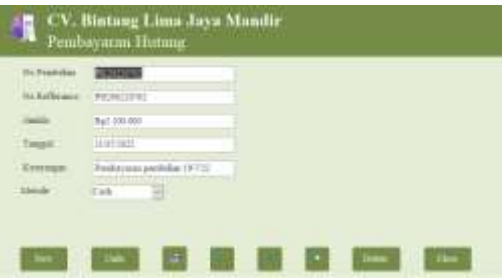

Picture 17. Source: Processed data, 2022

#### 18. Cash Sales Menu

This menu is used to input sales transactions in cash. In this menu, you must enter sales number information, date of sales, select customer name, descriptions, method (cash or bank), service code, service quantity, service price, item code, quantity, and unit price, then the total will appear automatically.

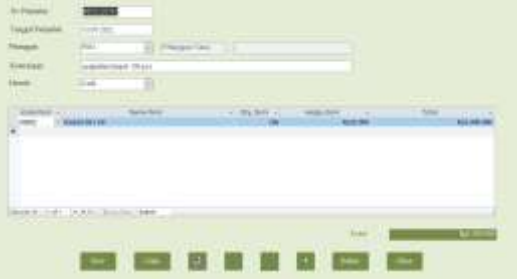

Picture 18. Source: Processed data, 2022

## 19. Credit Sales Menu

This menu is used to input sales transactions in credit. In this menu, you must enter sales number information, date of sales, select customer name, descriptions, service code, service quantity, service price, item code, quantity, and unit price, then the total will appear automatically.

|                                         |                          | 15 Aug                | Program Parcelle A. N. 15 |                 |   |
|-----------------------------------------|--------------------------|-----------------------|---------------------------|-----------------|---|
|                                         | Freedom Hour East plants |                       |                           |                 |   |
| <b>ELECTRIC</b>                         |                          | <b>State</b> , Senior | 11 Fax Ave                | <b>TRAC ROD</b> | - |
| <b>BURNING BASE</b><br><b>Kindell</b> & |                          |                       |                           |                 |   |
|                                         |                          |                       |                           |                 |   |
|                                         |                          |                       |                           |                 |   |
|                                         |                          |                       |                           |                 |   |
|                                         |                          |                       |                           |                 |   |
|                                         |                          |                       |                           |                 |   |
| make the plant sizes paid to            |                          |                       |                           | 1 East          |   |

Source: Processed data, 2022

## 20. Settlement Receipt Menu

This menu is used to record receipt transactions on credit sales. When filling out the form, we must fill in the sales number, receipt number, amount, date of receipt, and method (cash or bank).

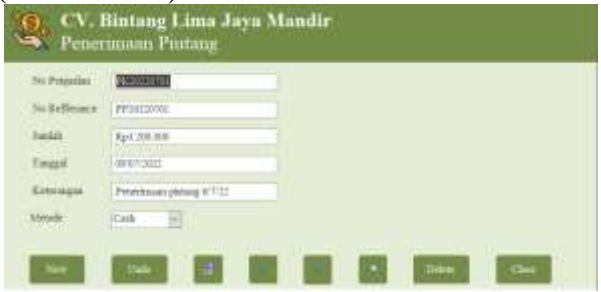

Picture 20. Source: Processed data, 2022

## 21. General Journal Menu

This menu is used to record payment or receipt transactions other than buying and selling transactions, such as bank administration fees, stamp duty, current account taxes, bank interest, and adjustments to journal entries. This menu includes the transaction number, journal date, description, when an account number is selected, the account name will automatically appear, debit and credit. If the debit and credit positions are balanced, the system will automatically display the "balance" and if it is unbalanced, it will appear "unbalanced".

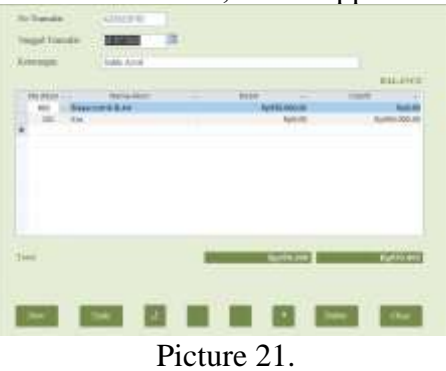

Source: Processed data, 2022

## 22. General Ledger Menu

This menu contains reports that can display transcation data for each account, including debit, credit, and ending balance.

| <b>ALL</b><br>. . |                         |                        |                                                                          |                                |                            |                                     |
|-------------------|-------------------------|------------------------|--------------------------------------------------------------------------|--------------------------------|----------------------------|-------------------------------------|
|                   | <b>STATISTICS</b>       | <b>STATISTICS</b>      | <b>GALLAGE</b>                                                           | ٠                              | <b>SOLD</b>                | --                                  |
|                   | $\sim$                  | <b>STATISTICS</b>      | <b>STATISTICS</b><br><b><i>CARD CALL</i></b>                             | $-$<br>×<br>×                  | <b>Sales</b><br>۰          | ÷                                   |
|                   | -                       | ---                    | <b>STATISTICS</b>                                                        | -                              | ٠                          | $48 + 84$                           |
|                   | <b>Pilot</b>            | <b>DOMESTIC</b>        | properties manner in their course.<br><b>Service &amp; Filter Street</b> |                                | <b>SALE</b>                | <b>Sales and</b><br><b>A STORES</b> |
|                   | <b>STORY</b>            | <b>ATTN: TAX</b>       | monday TTT                                                               | --                             |                            | $-244 + 124$<br>--                  |
|                   | <b>MAGGAR</b><br>----   | <b>HOLLAND</b>         | The manager as again to the fifth get                                    | $\sim$                         | <b>DESTROYED</b>           | $-0.0114 - 0.01$<br>.               |
|                   |                         | Anterior Mar           | the Groven Bar-                                                          | <b>Auction</b><br><b>STATE</b> | Lim                        | Tata III                            |
|                   |                         | --                     | distant<br>۰<br>and the state of the                                     | ٠                              | <b>SOLUT</b>               | <b>RAILEA</b><br>--                 |
|                   | <br>÷                   | <b>Dear All</b>        | Torquests strate boothing colors                                         | $\sim$                         | <b>Boltz</b>               | <b>DOCK ON</b>                      |
|                   | <b>At Seranger</b>      | <b>CHEMIC</b>          | the times packaged                                                       | -                              | text including             | $167 - 0.0$                         |
|                   | ___<br>\$10,000,000     | <b>Import</b>          | <b>COLLAGE AND LESS</b>                                                  | -                              | <b>SULLER</b>              |                                     |
|                   |                         | <b>Contract</b>        | the dealership and                                                       | <b>Service</b>                 | <b>HIGH</b>                |                                     |
|                   | <b>ANTIQUOR DE</b>      | <b>THE R. P. LEWIS</b> | selling allege factory                                                   | <b>COLORADO</b>                | ۰                          |                                     |
|                   | <b>STORAGE</b>          | <b>DEPART</b>          | <b>SEA RALE ERIC TOULS</b>                                               | <b>TELEVIS</b>                 | ш                          | H                                   |
|                   | <b>COMMERCIAL</b>       | <b>STATISTICS</b>      |                                                                          | $\sim$                         | <b>SHARE</b>               | ---                                 |
|                   | <b><i>SECRETARY</i></b> | <b>TOMORRO</b>         | <b>HAA DEED</b><br>Touches                                               | <b>Ration</b>                  | <b>Back Folk of Europe</b> | --<br>121.01                        |
|                   | <b>Walker</b>           | Lorry and              | track data stress allow that                                             | hara.                          | <b>Add and Henrich</b>     | 349.99                              |
|                   |                         | <b>Commercial</b>      | $\frac{1}{2}$                                                            | <b>Second</b>                  | for yourself               | <b>STATISTICS</b>                   |
|                   | PETIA II NA             | ACTOR AND              | the first dealer after the time                                          | $\sim$                         | --<br>m                    | 94411                               |
|                   | an masa                 |                        | of an interface discovery to                                             |                                | __<br><b>SERVICE</b>       | <b>Gri his</b>                      |

Picture 22. Source: Processed data, 2022

#### 23. Creditors Statement Menu

This menu contains reports that present information on payables balances based on suppliers. The information available is in the form of purchase date, transaction number, if it has been paid the outstanding figure will be zero but if not then it will be calculated into the balances.

|              |      | 4.45             | 14 (47 14 14    |                 |            |
|--------------|------|------------------|-----------------|-----------------|------------|
|              |      | <b>MACHINE</b>   |                 |                 |            |
|              |      | <b>ARMS</b>      | $+ -$           |                 |            |
|              |      |                  |                 |                 |            |
|              |      | <b>TELESTI</b>   | FR Scott St     | Tal AVE 35      | w          |
|              |      | <b>SAME NOTE</b> | <b>EXCHANGE</b> | kick this late. |            |
| <b>SHEET</b> | 1940 |                  |                 |                 |            |
|              |      |                  |                 |                 | <b>but</b> |
|              |      | 18:517           |                 |                 | and can    |

Source: Processed data, 2022

## 24. Debtors Statement Menu

This menu contains reports that present information on receivables balances based on suppliers. The information available is in the form of sales date, transaction number, if it has been paid the outstanding figure will be zero but if not then it will be calculated into the balances.

| $-100$       |                |                        | the Treation           |                    | <b>Ventila</b>     |       |             |
|--------------|----------------|------------------------|------------------------|--------------------|--------------------|-------|-------------|
|              |                |                        | <b>Alliance</b>        | Apt2m-se           |                    | Total | Build       |
| <b>PRICE</b> |                |                        |                        |                    |                    |       |             |
|              |                | <b>Service Control</b> | <b>PLUS INC.</b>       |                    |                    |       | <b>Burd</b> |
| Pressure     | Aldread        |                        |                        |                    |                    |       |             |
| Port         | <b>MIRABIA</b> | <b>RESERVES</b>        | <b>Service Control</b> | <b>Byt Instead</b> |                    | Apr.  | Rank        |
|              |                | <b>ALCOHOL:</b>        |                        | Bara Attended      | <b>Buy FIE 250</b> | w     | Turk        |
| PHIL         | <b>British</b> |                        |                        |                    |                    |       |             |
|              |                | <b>FEAR SWEE</b>       |                        | <b>Tailor</b>      | <b>Reference</b>   |       | Rafi.       |

Picture 24. Source: Processed data, 2022

## 25. Inventory Report Menu

This menu contains reports on inventory which aims to show remaining inventory at the end of period. The information provided in this report is in the form of item code, item name, opening balance quantity, purchase quantity, total purchase price, average purchase price, and ending inventory price.

|             | CV. Binting Line Jays Mandie |              |                                     |                 |                  |                 |                      |               |  |
|-------------|------------------------------|--------------|-------------------------------------|-----------------|------------------|-----------------|----------------------|---------------|--|
|             |                              |              | <b>Souther Prid &amp; Districts</b> | <b>T</b> Former | <b>I Limited</b> | <b>I turned</b> | <b>INTERNATIONAL</b> |               |  |
| 1,8000      | <b>Basician</b>              | $\mathbb{R}$ |                                     |                 |                  | Sadmini         | Auctional            |               |  |
| 1988        | Baseline in                  | s.           |                                     |                 |                  | Hal Attract     |                      |               |  |
| <b>Army</b> | <b>Bart (Breft</b> )         |              |                                     |                 |                  | Refriction      | <b>Hartford</b>      |               |  |
| 1481        | <b>Link office</b>           |              |                                     | ٠               |                  | Dal Alersan     | <b>SACRO MA</b>      | <b>BALLED</b> |  |
|             | <b>Link Arms</b>             |              |                                     |                 |                  | Fall Advised    | <b>Bar Par Dett</b>  | 84.95         |  |
|             | this last                    |              |                                     |                 |                  | Tack and        | <b>Guide County</b>  | m             |  |
|             | <b>But belt filter</b>       |              |                                     |                 |                  |                 | <b>Backer</b>        |               |  |
|             |                              |              |                                     |                 |                  |                 |                      |               |  |

Picture 25. Source: Processed data, 2022

26. Sales Report Menu

This menu contains sales reports created with the aim of making it easier to view total sales by customer name over a certain period of time.

| ۲a   | Laporan Pennudan                 | CV. Bintang Lima Jaya Mandir |                      |                      |
|------|----------------------------------|------------------------------|----------------------|----------------------|
| rve) | <b>COL</b><br>Petroppen<br>THIAN | <b>Jichu</b>                 |                      |                      |
|      |                                  | <b>PUBLICAL</b>              | <b>BANTOOGS</b>      | 861,000,000          |
|      |                                  | <b>PETIGESIANI</b>           |                      | Rutzendori           |
|      |                                  | PESIDIANA                    | <b>ARPODUI</b>       | : Kg/100.008         |
|      |                                  | #1203310 feet                | 1197322              | Rg1 011016           |
|      |                                  | POUTRE                       | <b>LEST UTILE</b>    | <b>Building Only</b> |
|      |                                  | <b>PTIMIUTHS</b>             | <b>HERMING</b>       | \$501,000,000        |
|      |                                  | 学习发行选择                       | <b>HELL</b>          | 9x45,100,000         |
|      |                                  | PERMIT                       | .<br><b>Jelinton</b> | Rg1.000.000          |
|      |                                  | PERMITTEN.                   | <b>SERVICES</b>      | AQUA AND DOG         |
|      |                                  | <b>COLORADO</b>              | 43.64.35.7           | Rx410010000          |
|      |                                  | <b>PT STORY</b>              | 1498.525             | Red algorithm        |
|      |                                  | <b>SWOW</b>                  | <b>AMOUNT</b>        | full condos          |
|      |                                  | <b>PERMITTER</b>             | $+ - - + -$          | B.4700.000           |
|      |                                  | PERMIT                       | 11.04.000            | tion                 |
|      |                                  | <b>CONTRACTOR</b><br>FOLDS   | 1994 842             | Rg1.400.000          |
|      |                                  | PERSONAL                     | 4 Tribacterist       | Right dom: 006       |
|      |                                  |                              |                      |                      |

Picture 26. Source: Processed data, 2022

## 27. Purchase Report Menu

This menu contains purchase reports created with the aim of making it easier to view total purchase by customer name over a certain period of time.

| <b>Sale Tap</b> | $(1 - 7)$ and $(1 - 7)$ |                                    | Telephone           | Telef-                      |
|-----------------|-------------------------|------------------------------------|---------------------|-----------------------------|
|                 | Marina office clear     | PS 307, 2011                       | 吉味光兰                | ful 7.00 cm                 |
|                 |                         | <b>YEN BY</b><br><b>EALMONDOSS</b> | 19/87/18/11         | ket:100.000                 |
|                 |                         | <b>CONTRACTOR</b><br>Distances     | <b>ANNESSEE</b>     | 5.400.00                    |
|                 |                         | PUBLISH                            | 19481611            | 34600.000                   |
|                 |                         | PERMITTE                           | pyet total          | Rel 2001                    |
|                 |                         | FCHOICH :                          | 自宣言推理               | \$4100.000                  |
| lued.           | biners atthe wheat      |                                    |                     |                             |
|                 |                         | N(38, 300)                         | 京陽英語                | R#1300.000                  |
|                 |                         | PELMIDIONEE                        | ZAWN DELL           | Ret 300 (Inc.               |
| 6003            | Harri /                 |                                    |                     |                             |
|                 |                         | PERSON                             | <b>ZAYMA (PEEE)</b> | Ra E #00.000                |
|                 |                         | $D\zeta$ == $5000$                 | JAN DIALY           | Tak 100.000                 |
|                 |                         | PORTING                            | 21/08/0022          | <b>TERAIT</b><br>\$4300.000 |
|                 |                         | PUBLIMI                            | 日河河口                | ful society                 |
|                 |                         | PEIRISHIN                          | STRAYAGE            | 8,679,000                   |
|                 |                         | <b>DESERVANTSE</b>                 | 13/85/2622          | 334.200.000                 |
|                 |                         | PERGENT                            | 81.615932           | RyJ.310-Day                 |

Picture 27. Source: Processed data, 2022

## 28. Profit/Loss Report Menu

Revenue, cost of goods sold, and costs are the main components of the income statement for the company. After inputting the transactions, the company's profit or loss report will be automatically compiled. If the company makes a profit during that period, the report will automatically write "Profit", but if the costs are bigger then it will write "Loss'.

| 1. Chancel                          |                                              |                                   |                     |
|-------------------------------------|----------------------------------------------|-----------------------------------|---------------------|
| 411                                 | Productor                                    | Rp11140000<br><b>Northelisson</b> |                     |
|                                     | <b>Yung Ower</b>                             |                                   | spot.intoon         |
| <b>SETT</b>                         |                                              |                                   |                     |
|                                     | There I'vink Projection<br><b>CONTRACTOR</b> | <b>BRITAIN</b>                    |                     |
|                                     | Tana ILFF.                                   |                                   | <b>WITH DESIGNS</b> |
| $\frac{\mu_{\rm{B}}}{\mu_{\rm{B}}}$ |                                              |                                   |                     |
|                                     | <b>Return Flind Scopperson</b>               | AVE ARE THE                       |                     |
| ent                                 | Brick Links & Jan.                           |                                   |                     |
| <b>ATT</b>                          | <b>Boys Tripper</b>                          | Tut                               |                     |
| m                                   | <b>Boyt Netd</b>                             | <b>Tu</b> t                       |                     |
|                                     | <b>Thurs Primmered</b>                       |                                   |                     |
| <b>ESS</b>                          | <b>BurkCak Low</b>                           | <b>Ball</b>                       |                     |
| <b>ART</b>                          | <b>Bars Presidence</b>                       | <b>Tull</b>                       |                     |
| m                                   |                                              | N                                 |                     |
|                                     | Address of the                               |                                   |                     |

Picture 28. Source: Processed data, 2022

29. Statement of Financial Position Report Menu

The statement of financial position serves as a description of the company's financial situation at a certain point. This report contains the position, amount, and type of activity in the company liabilities and equity.

| $_{\rm{compuny}}$ masmacs and equity.<br>۰                    | CV. Bintang Lima Jaya Mandiri<br><b>THE LIQUORE NORME</b> |                     |                         |
|---------------------------------------------------------------|-----------------------------------------------------------|---------------------|-------------------------|
| 4 Colores                                                     |                                                           |                     |                         |
| $\overline{1}$                                                | E.w                                                       |                     |                         |
|                                                               |                                                           |                     |                         |
| titil                                                         | <b>Forms Privates</b>                                     |                     |                         |
|                                                               | <b>From Extent</b>                                        |                     |                         |
|                                                               | <b>Including</b>                                          |                     |                         |
| ×                                                             | Ponter                                                    | <b>Bill Three</b>   |                         |
| Listi (Ltl Lamm                                               |                                                           | <b>Bank His are</b> |                         |
| <b>OLTIFIE</b>                                                |                                                           |                     |                         |
|                                                               |                                                           | <b>SUP</b>          |                         |
| $\frac{m}{m}$                                                 | $\frac{1}{2}$<br>and The                                  |                     |                         |
| Texture Trial                                                 |                                                           |                     |                         |
| <b>Total links</b><br><b>WESTERN BUSINESS</b><br><b>HIGHA</b> |                                                           |                     | Tu11 7T1 81T<br>- o var |
| $\equiv$                                                      | 11 Forest Finance                                         | But on me 1         |                         |

Picture 29. Source: Processed data, 2022

#### **Conclusions**

Information regarding the constraints being experienced by business owner obtained through interviews conducted at the beginning of the activity can be seen that the bookkeeping of CV. Bintang Lima Jaya Mandiri is still very simple because the reports generated are compiled manually. This can affect the business owner activities because time is wasted when compiling reports. Business owners will make decisions that are less effective and efficient because they are influenced by delays in preparing reports. Obstacles that exist for business owner apart from bookkeeping are constraints regarding inventory. At the time of making a purchase, the owner must physically recalculate inventory items which really takes time so that there will be delays in purchasing inventory items. This situation may result in a shortage of inventory for sale. This can affect the revenue that should be received at that time and make customers choose other competitors due to incomplete inventory. Based on the constraints that are being experienced by business owner, a system is designed in the form of a Microsoft Office Access application to overcome these obstacles. This system is designed as simple as possible with the aim of helping shop owners to make decisions by viewing reports in a timely manner. After implementing the system designed by the author, the system for recording financial data becomes easier and more practical. In addition, the risk of wrong notes can be reduced by using a base computer. Implementation of the system also helps the owner to save time calculating profits manually because by using this system, the owner can access various reports according to his needs so that the owner can make the right decision quickly.

After doing practical work at CV. Bintang Lima Jaya Mandiri, there are several suggestions to improve this business, namely:

1. It is recommended that business owners promote merchandise or through advertisements or e-commerce so that they can attract more customers.

- 2. All evidence regarding transactions that have been entered into the system must be archived so that if there is a recording error it can be matched again with existing evidence.
- 3. Additional employees to help ease the work of business owners both in the process of purchasing products, inputting daily transactions or other operational activities.

#### **References**

- Juita, V. (2016). Pemanfaatan Sistem Informasi Akuntansi Pada Usaha Mikro, Kecil, Dan Menengah (Umkm) Sektor Jasa Perdagangan Di Padang, Sumatera Barat. *Jurnal Riset Akuntansi Terpadu*, *9*(1), 120–139. https://doi.org/10.35448/jrat.v9i1.4291
- Pebriana, R. S., & Hendi. (2021). *Penyusunan Sistem Pengendalian Internal dan Pencatatan Akuntansi pada Salon Fas*. *1*(1), 1157–1160. http://repository.uib.ac.id/id/eprint/2831
- Pertiwi, D., Sejati, F. R., Tonggiroh, M., Lina, R., & Nurhayati, S. (2022). Pencatatan Akuntansi Berbasis Aplikasi Bagi Pelaku UMKM di Kota Jayapura. *Jurnal Panrita Abdi* , *6*(3), 522–530. http://journal.unhas.ac.id/index.php/panritaabdi
- Putri, W. C., Lindawati, L., Anggraini, A., Hanah, S., & Indawati, I. (2021). Menciptakan Umkm Handal Melalui Tertib Laporan Keuangan. *Jurnal Abdimas Tri Dharma Manajemen*, *2*(3), 108. https://doi.org/10.32493/abmas.v2i3.p108-115.y2021
- Tang, S., & Meilisa, M. (2021). Perancangan Sistem Pengendalian Internal, Pencatatan Akuntansi, Dan Pelaporan Keuangan Pada Rivico Studio Photo. *ConCEPt-Conference on Community …*, *1*(1), 817–831. https://journal.uib.ac.id/index.php/concept/article/view/4780